### Backup Cheat Sheet by [morfog](http://www.cheatography.com/morfog/) via [cheatography.com/62343/cs/16009/](http://www.cheatography.com/morfog/cheat-sheets/backup)

**2. Installation - vejledning (cont)**

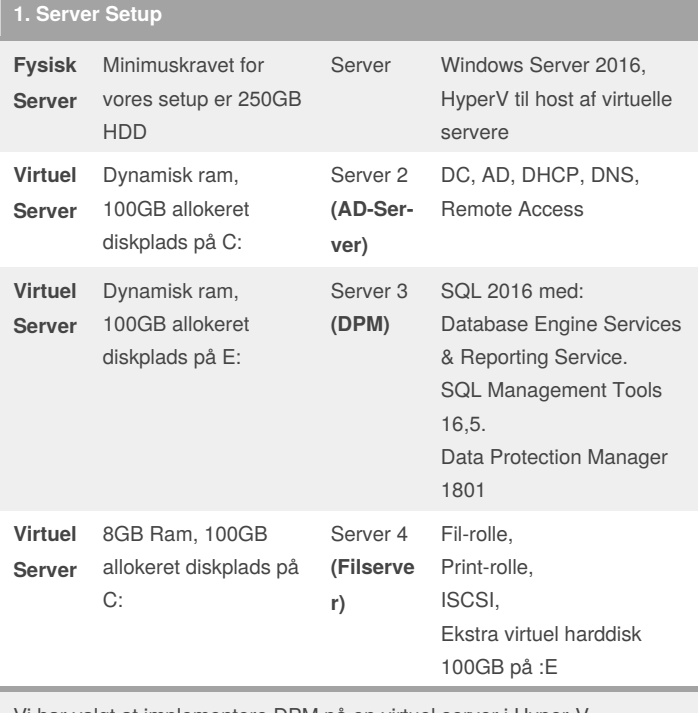

Vi har valgt at implementere DPM på en virtuel server i Hyper-V. Serveren skal være medlem af et domæne.

#### **2. Installation - vejledning Før installation af SQL Server 2016** Download: NET framework 3.5, 4.0 og 4.5. Visual C++ Redistributale for Visual Studio 2015. Visual C++ Redistributable Packages For Visual Studio 2013

#### **Før installation af DPM 1801** Download: SQL Server 2016 med features: Database Engine Services & Reporting Service. **SOL** Management Tools 16,5. Aktivér for at DPMdatabasen fungerer. Bemærk: SQL Server kan ikke installeres på domain-controlleren og stadig fungere med DPM. Ved remote installation, skal SQL Serveren installeres i samme domæne og tidszone som DPM Serveren. **DPM Server Forudsætninger** Følgende er præinstalleret i Windows Server 2012 og nyere, ellers download: C++ 2008 Redistributable. Windows Installer 4.5 eller nyere. PowerShell 3.0 eller nyere. SQL Server (Kan installeres lokalt under installationen). Microsoft Application Error Reporting. Windows Single Instance Store (SIS) **Aktivering af Single Instance Store (SIS) via PowerShell** For Windows Server 2016, 2012 og 2012 R2 er kommandoen: **dism /online /enable-feature:SIS-Limited**

By **morfog**

[cheatography.com/morfog/](http://www.cheatography.com/morfog/)

Not published yet. Last updated 20th September, 2018. Page 1 of 4.

Sponsored by **CrosswordCheats.com**

Learn to solve cryptic crosswords! <http://crosswordcheats.com>

### Backup Cheat Sheet by [morfog](http://www.cheatography.com/morfog/) via [cheatography.com/62343/cs/16009/](http://www.cheatography.com/morfog/cheat-sheets/backup)

### **2. Installation - vejledning (cont)**

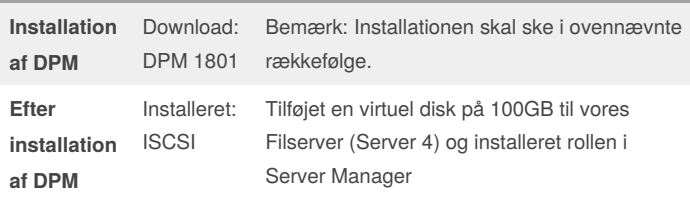

SQL Serveren hoster DPM-backuppen.

De forskellige versioner af DPM og SQL Server, samt hvilket server setup der installeres på (f.eks. Windows Server 2016), har betydning for installationen. Sørg for at de passer med hinanden.

### **3. Agent Installation**

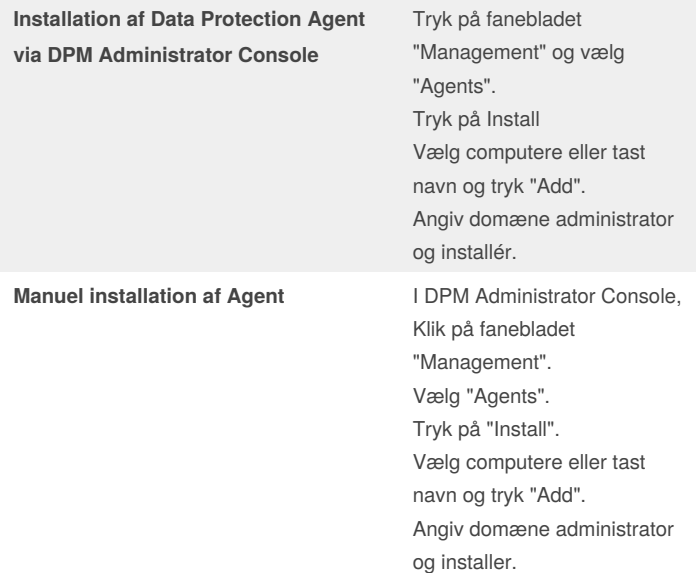

Agenten installeres på alle computere og servere der skal sikres ved hjælp af DPM.

Firewall: Følgende porte skal være åbne på klienten eller serveren der skal installeres på

**TCP**: 135, 139, 5718-5719, 88, 389, 445, 1024-65535

**UDP**: 53, 88, 137-138, 389 1024-65535 kan lukkes igen efter installationen.

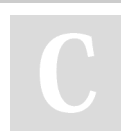

#### By **morfog**

[cheatography.com/morfog/](http://www.cheatography.com/morfog/)

Not published yet. Last updated 20th September, 2018. Page 2 of 4.

Sponsored by **CrosswordCheats.com** Learn to solve cryptic crosswords!

<http://crosswordcheats.com>

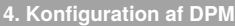

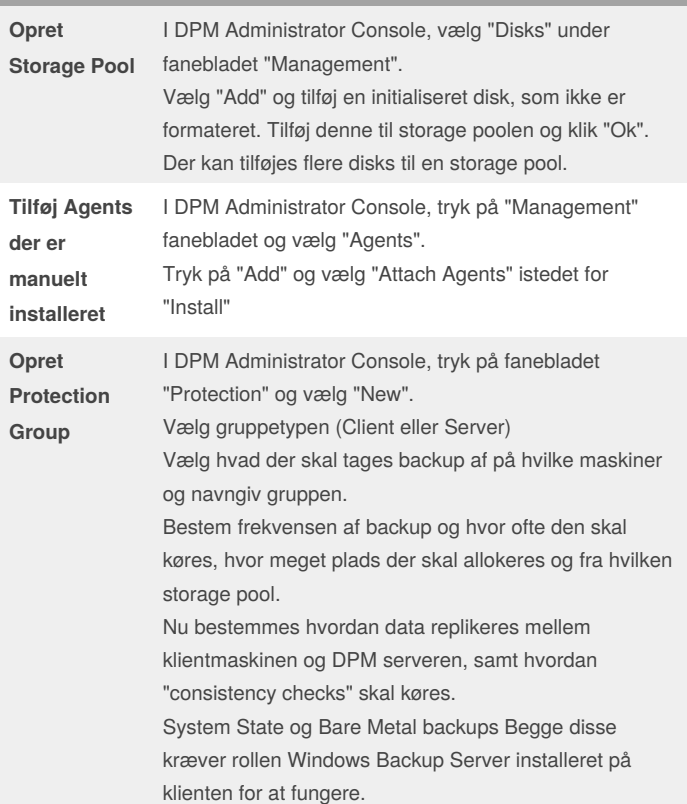

### Backup Cheat Sheet by [morfog](http://www.cheatography.com/morfog/) via [cheatography.com/62343/cs/16009/](http://www.cheatography.com/morfog/cheat-sheets/backup)

### **5. Backup i DPM**

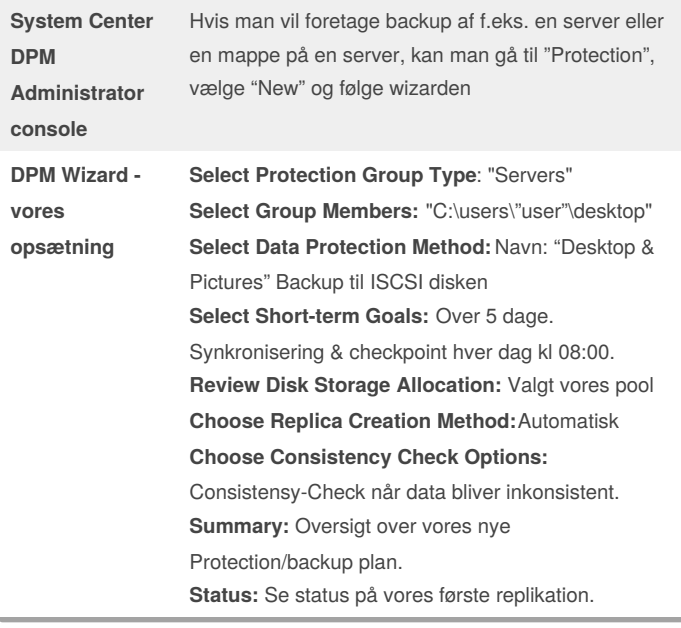

### **6. Restore i DPM**

#### **Start "Recovery" på DPM serveren**.

I DPM Administrator Console tryk på fanebladet "Recovery". Vælg den enhed du vil lave restore af, vælg "Recovery type" og "Copy to a network folder". Nu starter din recovery.

#### **Opsætning af Share**

Naviger til restore lokationen og lokaliser folderen med backuppen i. Share den folder hvor WindowsImageBackup ligger, så root folderen bliver WindowsImageBackup. WindowsImageBackup skal være root folder for at DPM kan restore dataen

#### **Restore**

#### **Bare Restore backup (Klient)**

**Metal** Indsæt installations medie og klik på "Repair Computer" under fanen "Install" Vælg "Restore your computer using a system image that you

created earlier"

Vælg derefter "Select a system image" Gå til "Advanced" og vælg "Search for a system image on the network"

Vælg det restore point du vil gendanne til og vælg derefter "Format and Repartition Disks"

#### By **morfog**

[cheatography.com/morfog/](http://www.cheatography.com/morfog/)

Not published yet. Last updated 20th September, 2018. Page 3 of 4.

### **6. Restore i DPM (cont)**

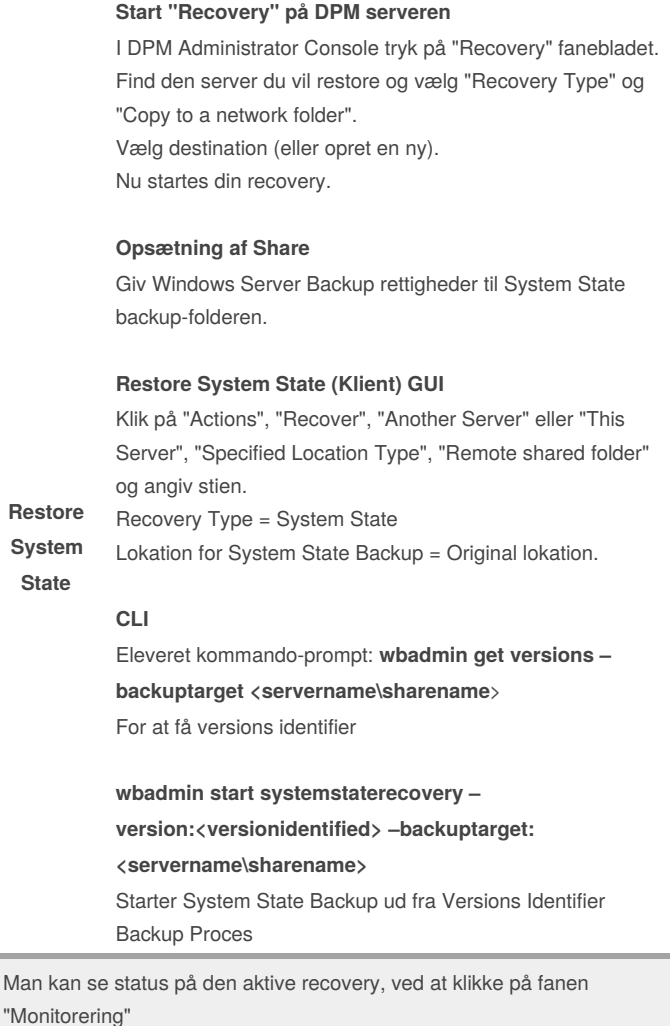

### Sponsored by **CrosswordCheats.com** Learn to solve cryptic crosswords! <http://crosswordcheats.com>

## Backup Cheat Sheet by [morfog](http://www.cheatography.com/morfog/) via [cheatography.com/62343/cs/16009/](http://www.cheatography.com/morfog/cheat-sheets/backup)

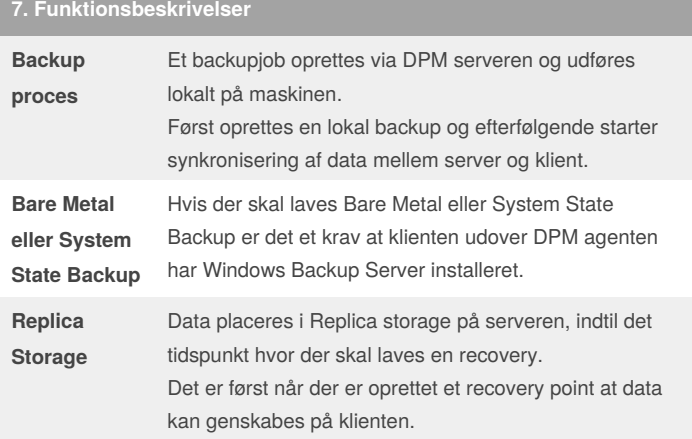

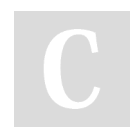

### By **morfog**

[cheatography.com/morfog/](http://www.cheatography.com/morfog/)

Not published yet. Last updated 20th September, 2018. Page 4 of 4.

Sponsored by **CrosswordCheats.com** Learn to solve cryptic crosswords! <http://crosswordcheats.com>